### **Authentication**

In the AWS Console, create an IAM user and click "Download .csv". Then, configure interactively:

**aws configure**

Or, configure non-interactively:

**aws configure set aws\_access\_key\_id \$(cat new\_user\_credentials.csv | sed -n 2p | awk 'BEGIN**   $\{ FS = "'' + }$ ;  $\{ printf "8s", $1 \}$ **aws configure set aws\_secret\_access\_key \$(cat new\_user\_credentials.csv | sed -n 2p | awk 'BEGIN { FS = "," } ; { printf "%s", \$2 }')**

Browser-based authentication for Azure and GCP:

**az login gcloud auth login**

GCP authentication with a JSON key file:

**gcloud auth activate-service-account --key-file <Path to your key file> gcloud config set project \$(cat <Path to your key file> | jq -r ".project\_id")**

Show the signed-in user:

**aws sts get-caller-identity az ad signed-in-user show gcloud auth list**

## **SSH to a Public Cloud Virtual Machine**

**ssh ubuntu@\$(aws ec2 describe-instances --filters Name=instance-state-name,Values=running Name=tagvalue,Values=<Your instance name> --query "Reservations[0].Instances[0].PublicIpAddress" - output text)**

**ssh ubuntu@\$(az vm list-ip-addresses --query "[?virtualMachine.name=='<Your VM name>'].virtualMachine.network.publicIpAddresses[0]. ipAddress" --output tsv)**

**gcloud compute ssh <Your VM name> --ssh-key-file ~/.ssh/id\_rsa**

## **Filtering and Querying**

### **AWS**

All AWS commands support a **query** option. This specifies a JMESPath string to extract a portion of the output:

**aws iam list-users --query "Users[0].UserName"** *# "cloudsecurity"*

### **Azure**

Azure CLI commands support a **query** option identical to AWS's:

**az network vnet list --query '[0].subnets[0].addressPrefix'** *# "10.0.0.0/24"*

# **GCP**

While GCP commands do not support data extraction via a **query** option, they support a **filter** option. This will make the command only return items that match the provided Boolean expression:

**gcloud sql instances list –filter 'name = <Instance name> AND serverCaCert.expirationTime.date("%Y") >= "2020"'** *# Table of matching instances*

# **jq**

When the built-in filtering and querying capabilities fall short, you can process and create JSON with **jq**:

**aws s3api list-buckets | jq -r '.Buckets[] | select(.Name | startswith("sec510"))'**

**gcloud projects list --format json | jq -r '.[] | select(.lifecycleState=="ACTIVE").name'** *# <Your active project's name>*

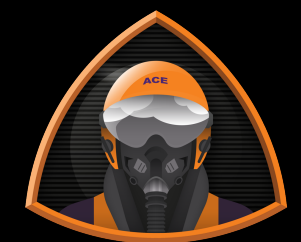

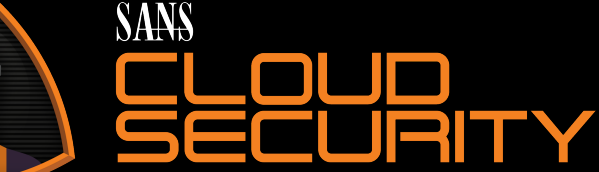

# MULTICLOUD COMMAND-LINE INTERFACE

By Brandon Evans Cheat Sheet v1.2.1.2

SANS.ORG/CLOUD-SECURITY

Use CLIs to interact with the three most popular cloud platforms: Amazon Web Services (AWS), Microsoft Azure, and the Google Cloud Platform (GCP).

# **CLI Version Details**

All commands, unless stated otherwise, have been tested in the SEC510 course VM using the following CLI versions:

**aws --version** *# aws-cli/2.0.35 Python/3.7.3 Linux/4.15.0-58-generic botocore/2.0.0dev39*

**az --version** *# azure-cli 2.2.0* **gcloud --version** *# Google Cloud SDK 286.0.0* **gsutil --version** *# gsutil version: 4.48* **jq --version** *# jq-1.5-1-a5b5cbe*

You must be authenticated and have the appropriate Identity and Access Management (IAM) permissions to run these commands.

*MULTIPLE CLOUDS REQUIRE MULTIPLE SOLUTIONS*

### **Enumerate Contents of Storage**

Enumerate all buckets or storage accounts in an account:

**aws s3 ls s3:// az storage account list gsutil ls gs://**

Enumerate all containers in an Azure storage account:

**az storage container list --account-name <Your storage account name>**

Enumerate all objects or blobs in a bucket or container:

**aws s3 ls s3://<Your bucket name>**

**az storage blob list --account-name <Your storage account name> --container-name <Your container name>**

**gsutil ls gs://<Your bucket name>**

#### **Upload and Download Files from Storage**

#### **Uploading**

**aws s3 cp file.txt s3://<Your bucket name>** 

**az storage blob upload --account-name <Your storage account name> --container-name <Your container name> --name file.txt --file file.txt**

**gsutil cp file.txt gs://<Your bucket name>**

#### **Downloading**

**aws s3 cp s3://<Your bucket name>/file.txt .**

**az storage blob download --account-name <Your storage account name> --container-name <Your container name> --name file.txt --file file.txt**

**gsutil cp gs://<Your bucket name>/file.txt .**

# **Encrypt and Decrypt Data**

#### **AWS**

**aws kms encrypt --key-id <Your key ARN or alias> --plaintext SANS | jq -r '.CiphertextBlob' | base64 -d > encrypted.txt**

**aws kms decrypt --key-id <Your key ARN or alias> --ciphertext-blob fileb://encrypted.txt | jq -r '.Plaintext'** *# SANS*

#### **Azure**

Azure Key Vault only supports asymmetric encryption. **az keyvault key encrypt** and **decrypt** were added in version 2.8.0 on June 23rd, 2020. These commands were tested for that version on macOS:

**az keyvault key encrypt --algorithm RSA1\_5 - vault-name <Your Key Vault name> --name <Your key name> --value SANS | jq -r '.result' > encrypted.txt**

**az keyvault key decrypt --algorithm RSA1\_5 - vault-name <Your Key Vault name> --name <Your key name> --value "\$(cat encrypted.txt)" | jq -r '.result'** *# SANS*

#### **GCP**

**echo "SANS" > plaintext.txt gcloud kms encrypt --plaintext-file plaintext.txt --ciphertext-file encrypted.txt --keyring <Your keyring name> --location <Your location, such as uscentral1> --key <Your key name>**

**gcloud kms decrypt --plaintext-file newplaintext.txt --ciphertext-file encrypted.txt --keyring <Your keyring name> --location <Your location, such as uscentral1> --key <Your key name>**

**cat new-plaintext.txt** *# SANS*

# Alternative Cryptography Commands for Azure

# Here are alternative commands supported in 2.2.0:

**MANDIANT az rest --resource https://vault.azure.net --method export REQUEST\_BODY='{"alg": "RSA1\_5", "value": "SANS"}'**

contact@mandiant.com **POST --headers "Content-Type=application/json" --** 703.683.3141 http://www.mandiant.org **name>.vault.azure.net/keys/<Your key uri "https://<Your Key Vault name>/encrypt?api-version=7.0" --body "\$REQUEST\_BODY" | jq -r '.value' > encrypted.txt**

**export REQUEST\_BODY=\$(echo '{"alg": "RSA1\_5"}' | jq --arg value value ". + {value: \"\$(cat encrypted.txt)\"}") az rest --resource https://vault.azure.net --method POST --headers "Content-Type=application/json" - uri "https://<Your Key Vault name>.vault.azure.net/keys/<Your key name>/decrypt?api-version=7.0" --body "\$REQUEST\_BODY" | jq -r '.value'** *# SANS*

#### **Other Tips and Tricks**

- The AWS Systems Manager Session Manager can establish shell sessions to private EC2 instances: **aws ssm start-session**
- The Azure API can be invoked using HTTP requests with **az rest** These will use the same credentials used with all other commands.
- Delete the default GCP firewall rules: **gcloud compute firewall-rules delete default-allow-<Repeat for icmp, rdp, ssh, and internal>**

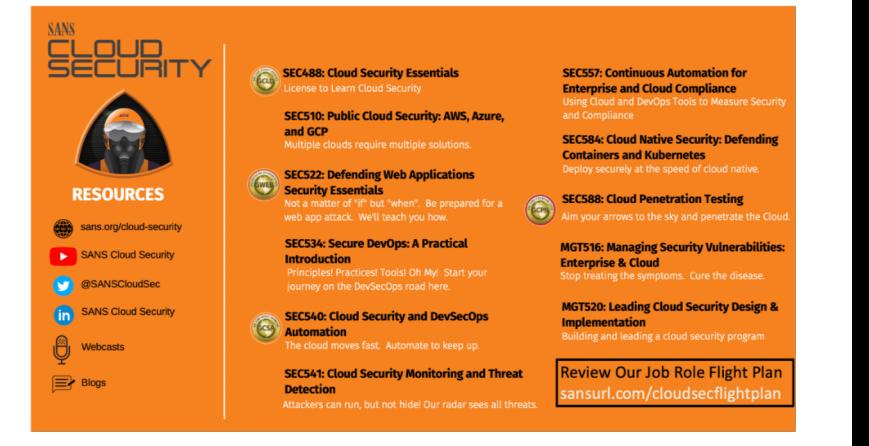